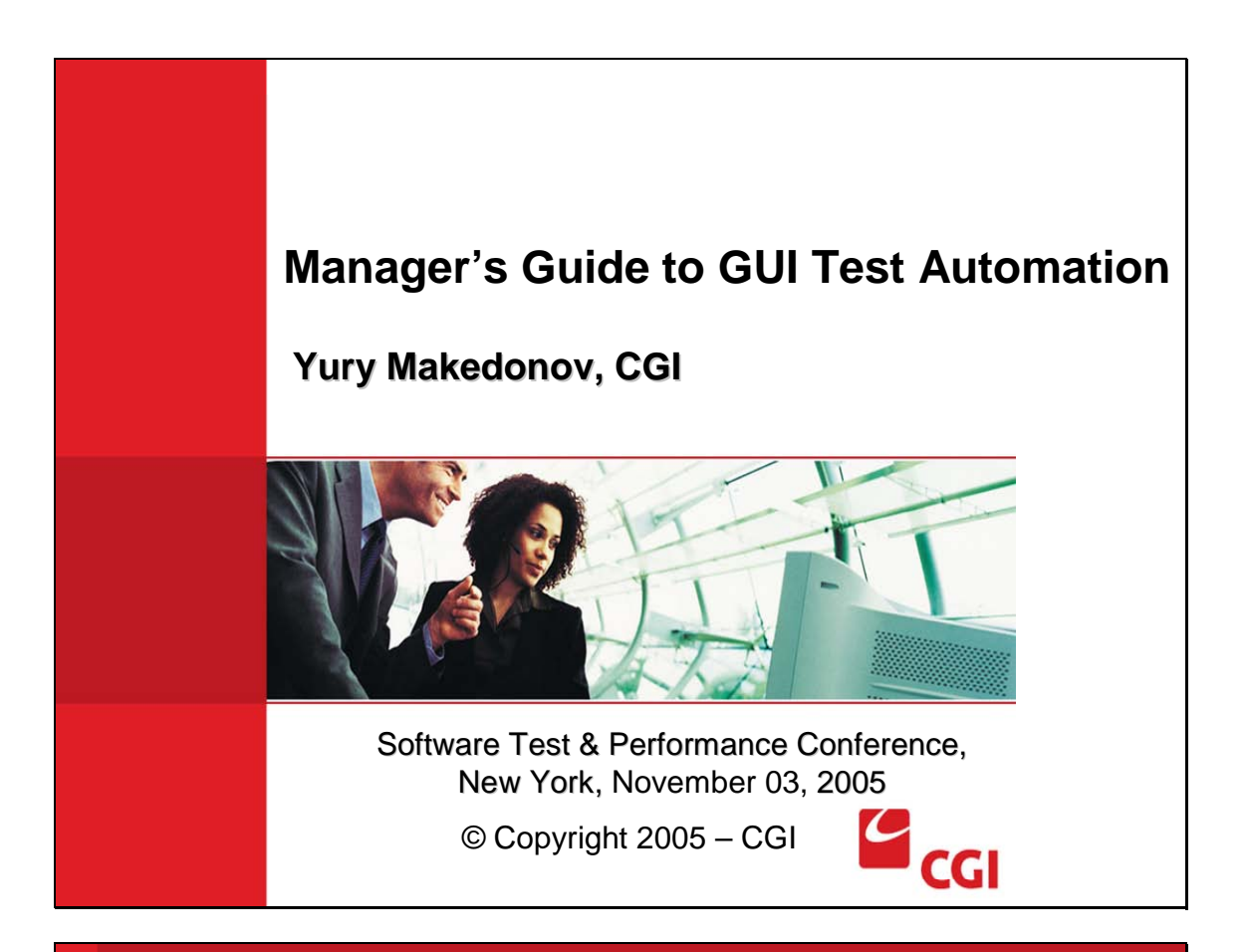

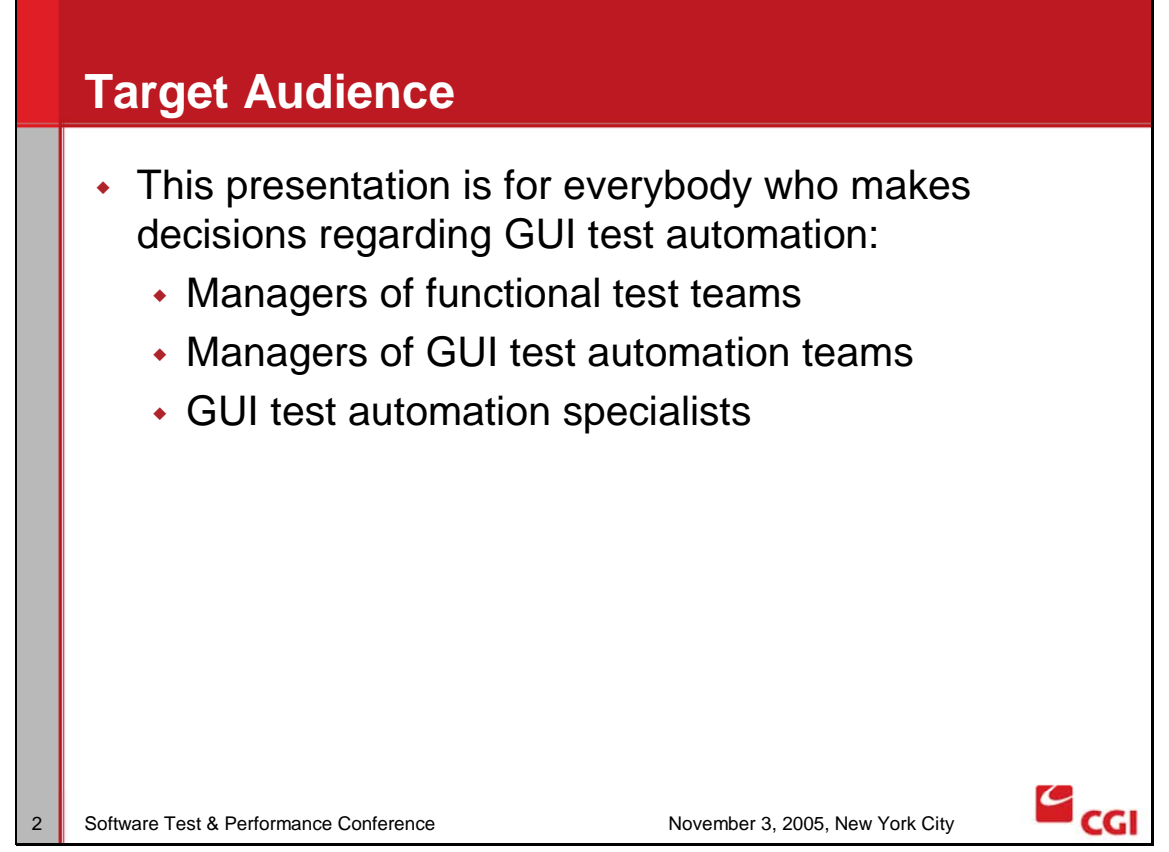

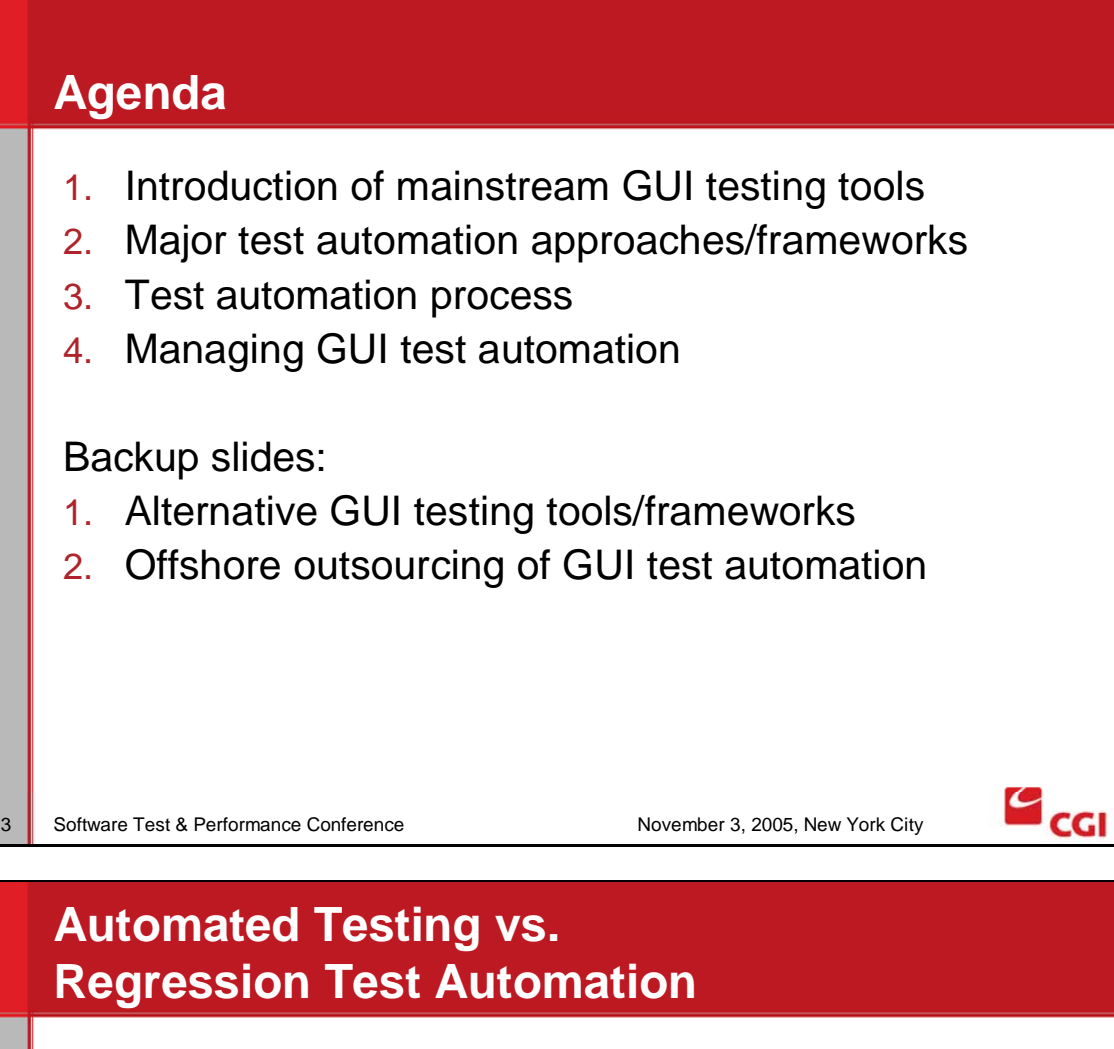

- $\cdot$  "Automated testing" = testing by a computer; In this case the design of a test procedure and identification of expected results are being performed by a computer.
	- "Dumb Monkey" for Rational Visual Test
- This presentation is about: "**Regression GUI test automation**" "Regression GUI test automation" = automation of the execution of a manual functional test which was developed and documented by a human
- Functional test scripts have to be created before the start of GUI test automation.

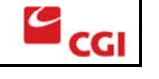

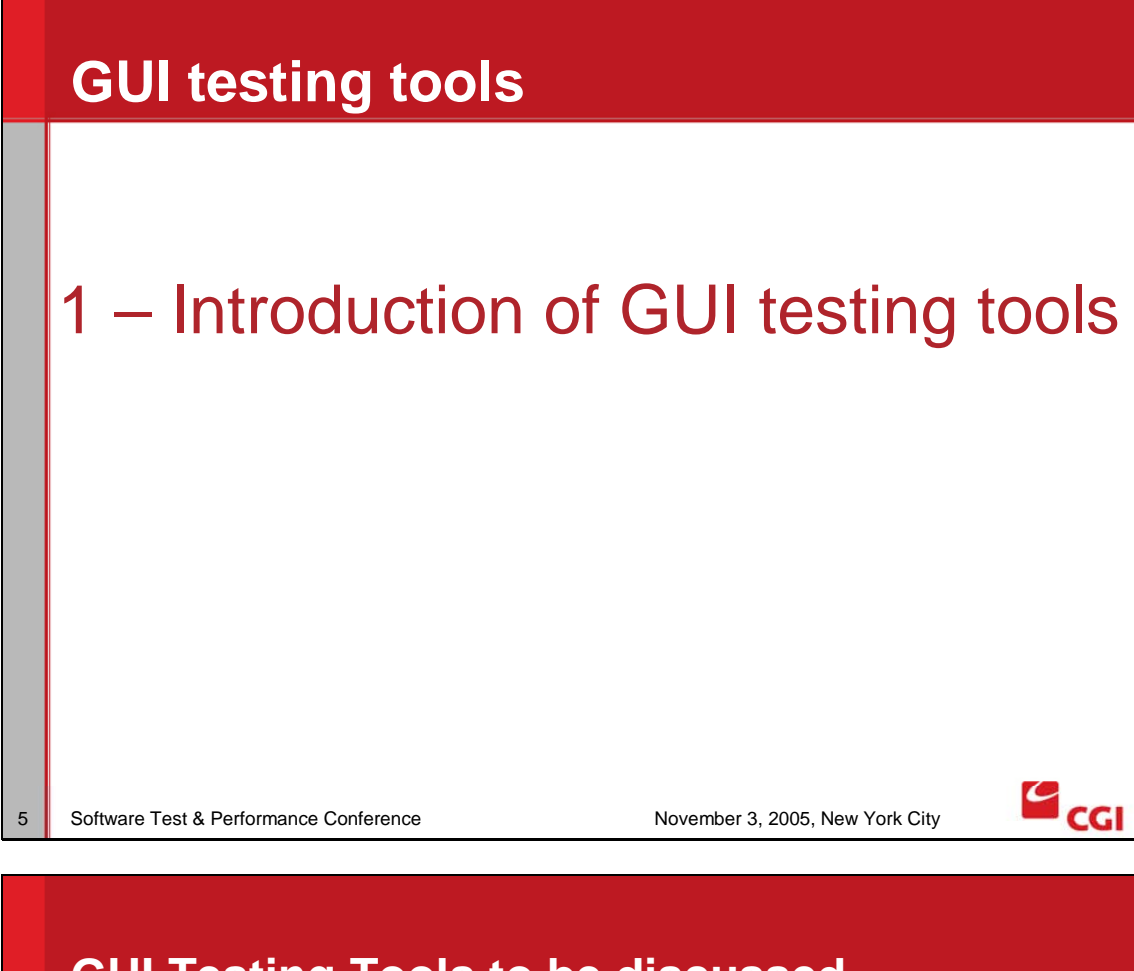

## **GUI Testing Tools to be discussed**

- The most efficient GUI test automation tools are the ones from major vendors:
	- Mercury WinRunner and QuickTest Pro,
	- ◆ Segue Silk,
	- Compuware QARun,
	- IBM Rational Robot,
	- $\cdot$  etc.
- These tools are used by independent testing teams to automate functional test cases.
- The focus of this presentation is on the efficient implementation of these tools

Software Test & Performance Conference November 3, 2005, New York City

 $\mathcal{L}_{\mathsf{CGI}}$ 

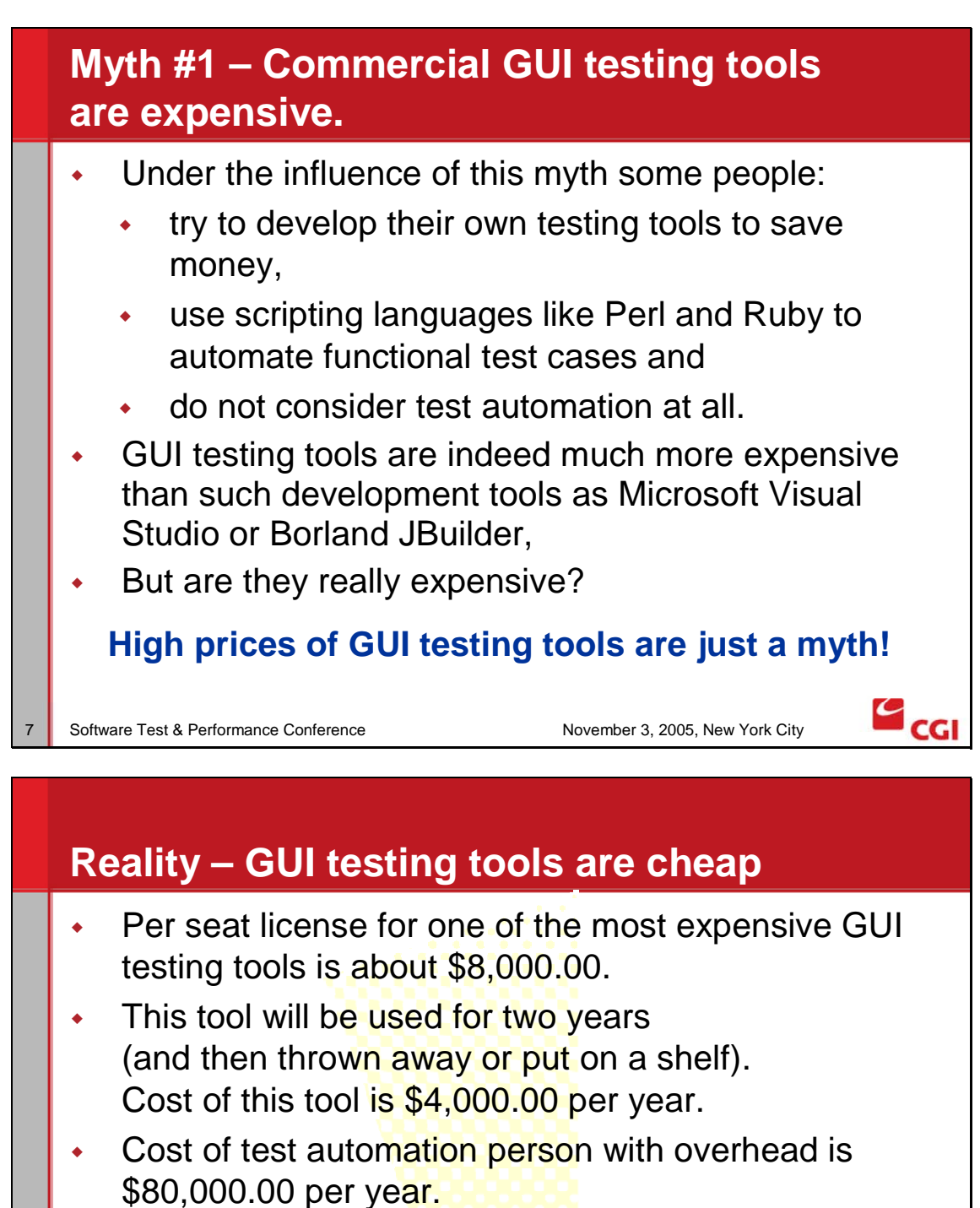

- The cost of a GUI testing tool is just 5% of the cost of the person who will use it.
- $\cdot$  The increase of productivity of a person who uses these tools is more than 5% compared to a person who uses other alternatives.

 $\mathcal{L}_{\mathsf{CG}}$ 

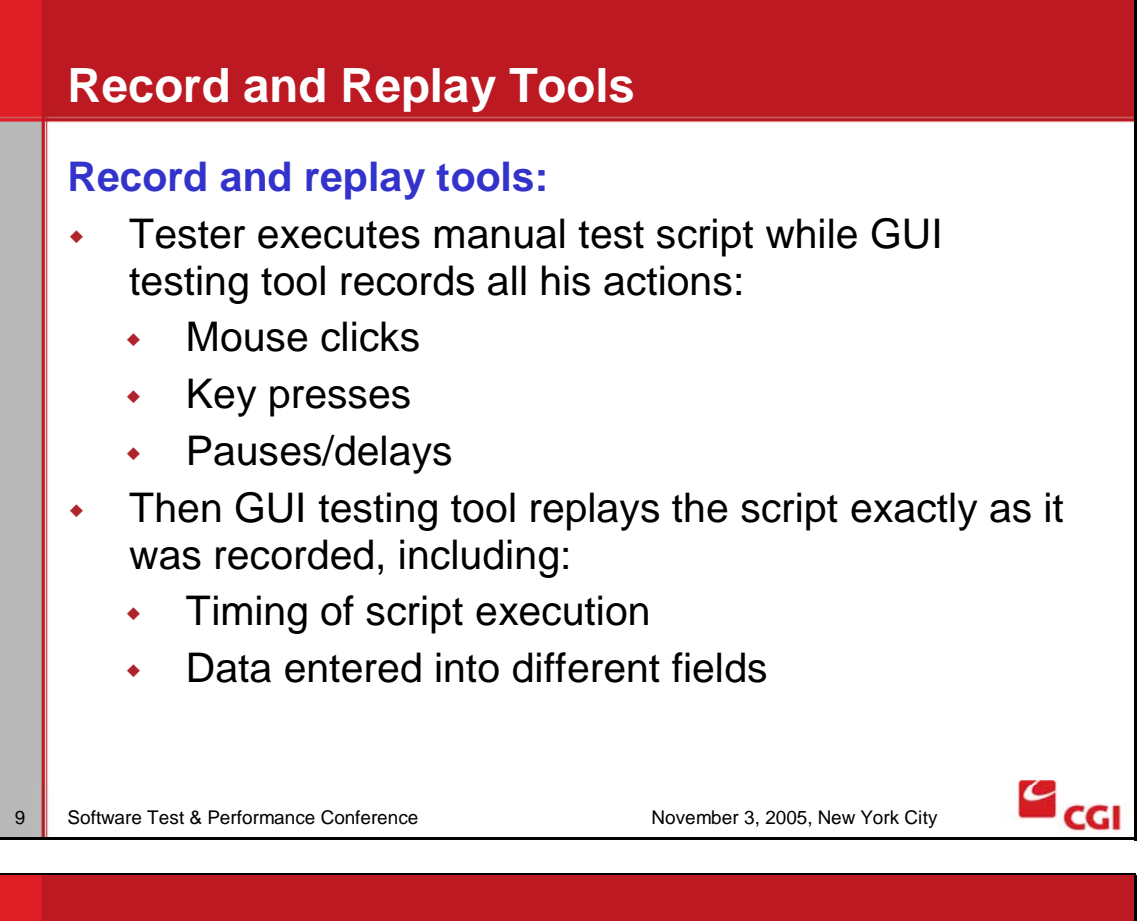

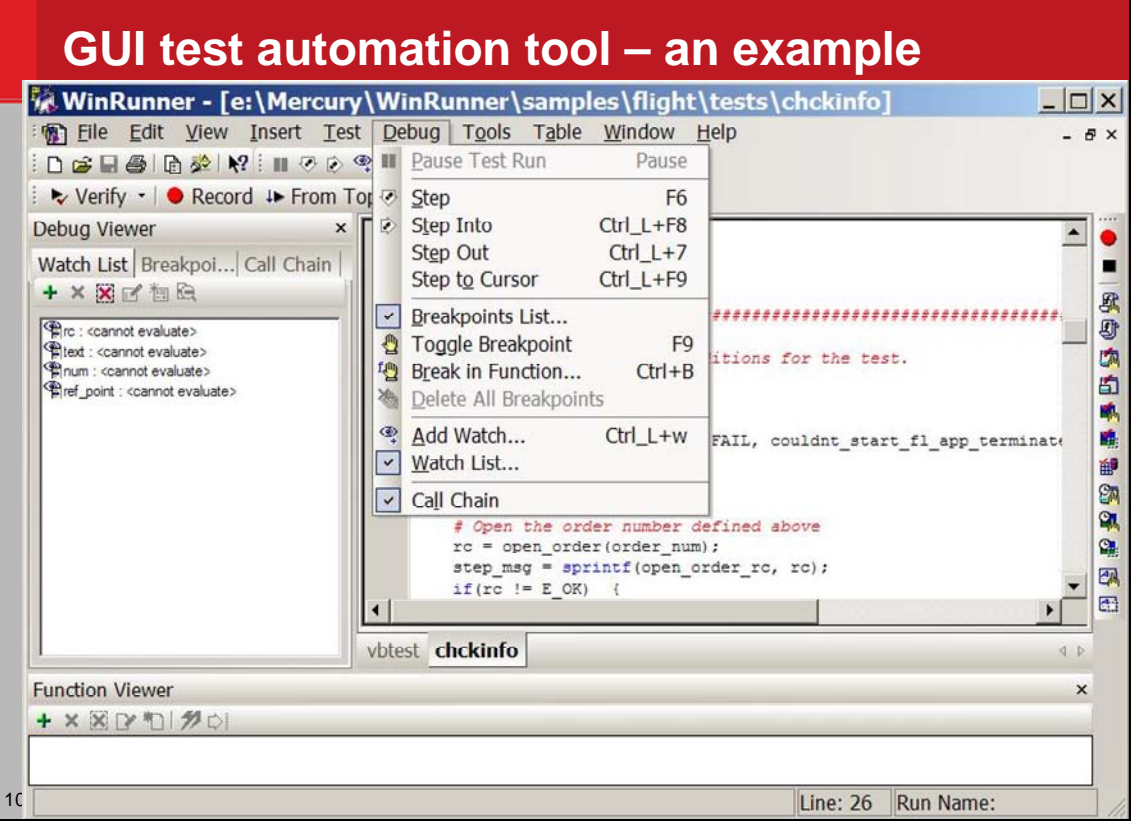

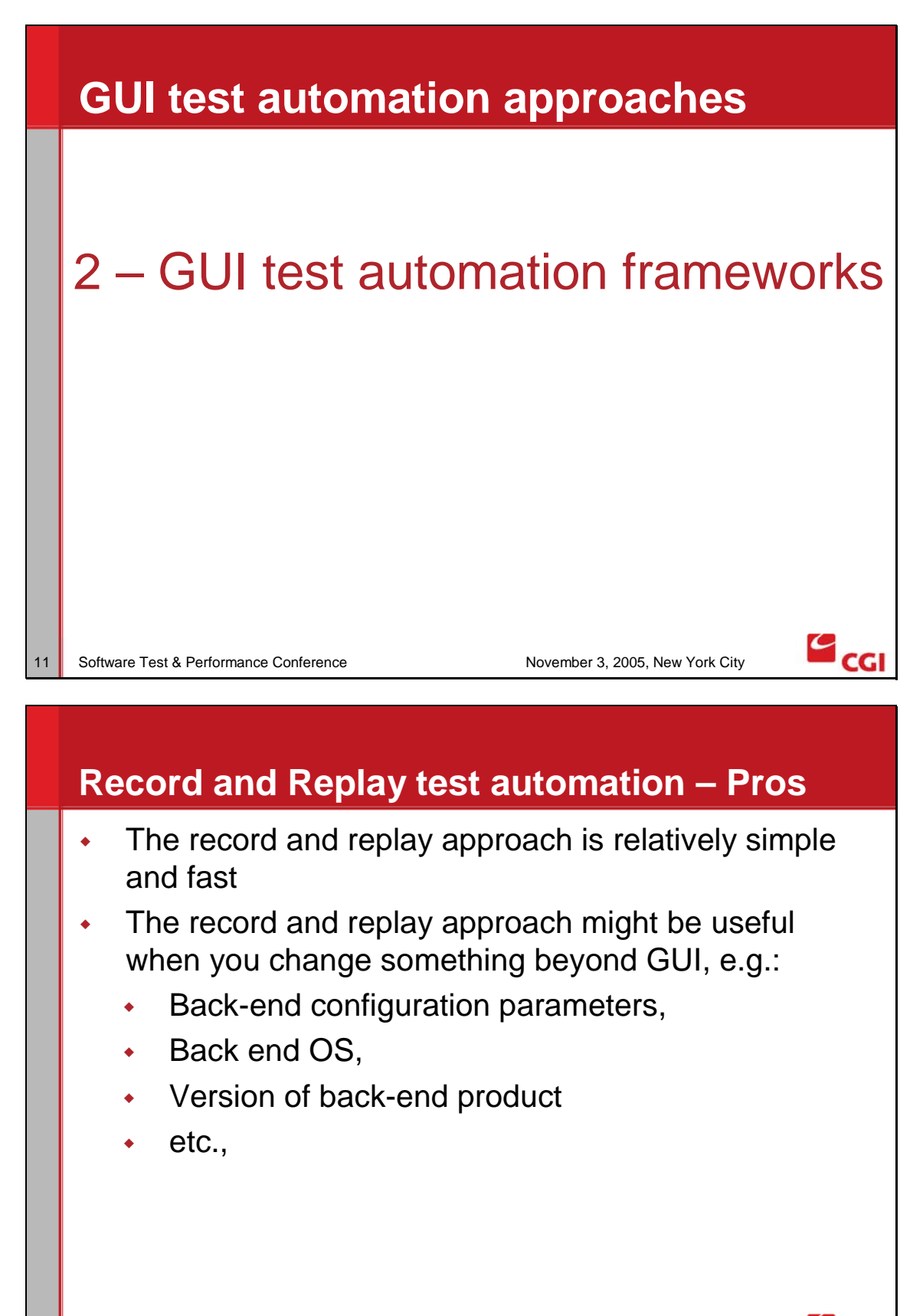

 $cc$ 

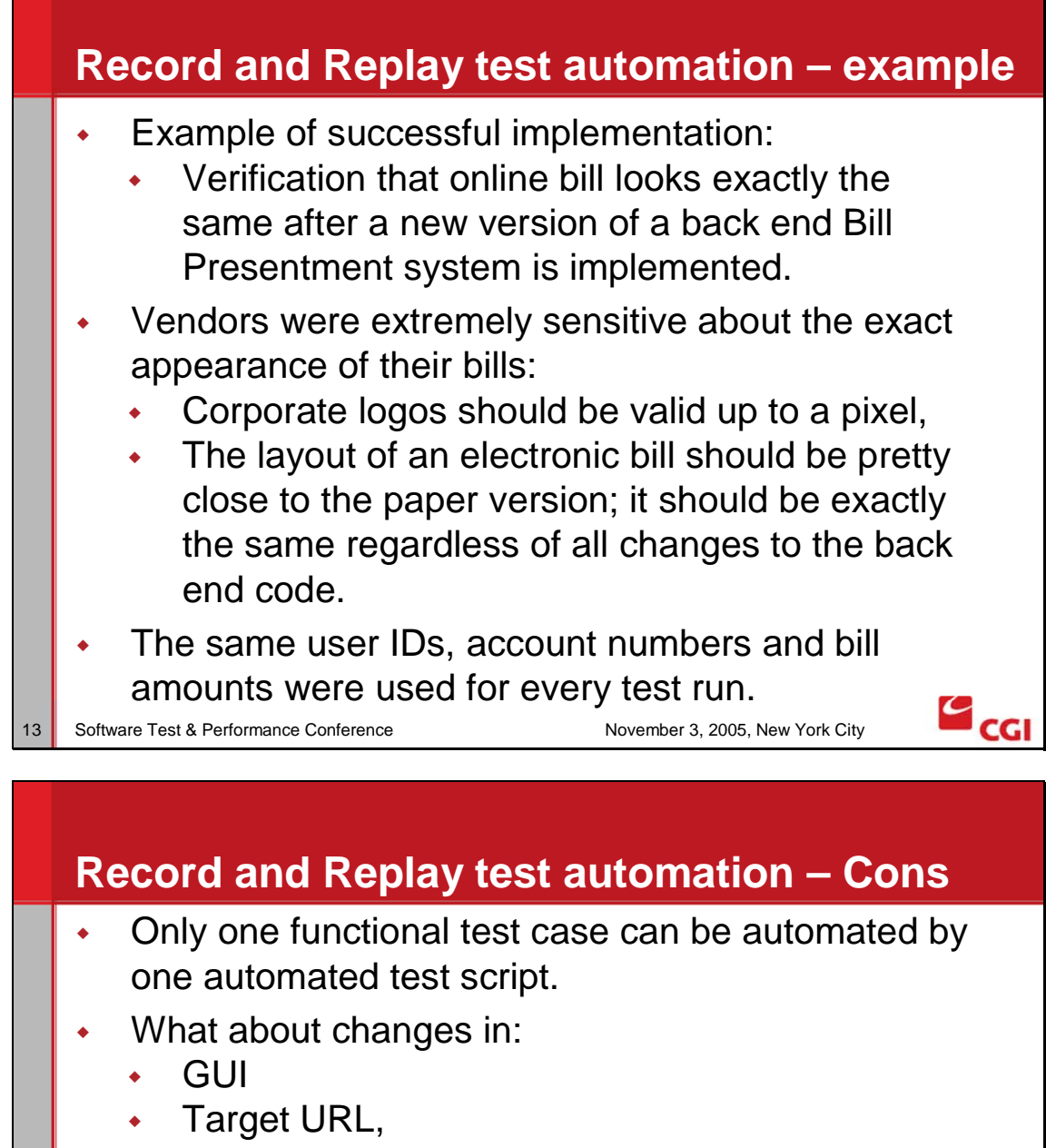

- User ID/Password
- Business data (e.g. price, order number, invoice number, posting date, etc.)?
- When anything changes (new version of a product, new build, bug fixes, patches, test data, etc.) – the script has to be rerecorded!
- **Poor maintainability Very limited usefulness**

![](_page_7_Picture_2.jpeg)

### **Test automation approaches / frameworks: Functional Decomposition – a challenge**

![](_page_7_Figure_4.jpeg)

![](_page_8_Figure_2.jpeg)

![](_page_9_Figure_2.jpeg)

- We start with a recorded script
- Then we substitute the recorded values with those retrieved from a data file
- One functional test case corresponds to a record in the data file
- To execute the same script with another set of test data we have to use a different record in the data file.

![](_page_10_Figure_2.jpeg)

![](_page_10_Figure_3.jpeg)

![](_page_11_Picture_2.jpeg)

- We can use a "Data Driven" approach when:
	- The workflow is identical and
	- There are several different sets of test data for the same test procedure (workflow)
- Benefits of a "Data Driven" approach:
	- 1 script automates several test cases and
	- Test data can be prepared/verified by a functional tester or a Business Analyst. (everybody can use EXCEL without a training!)
- Pros: **High Efficiency**

CC.

![](_page_12_Figure_2.jpeg)

![](_page_13_Figure_2.jpeg)

Often a script fails because of a defect in the test script itself or in a test data set

28 Software Test & Performance Conference November 3, 2005, New York City

 $cc$ 

![](_page_14_Figure_2.jpeg)

![](_page_15_Figure_2.jpeg)

![](_page_16_Figure_2.jpeg)

![](_page_17_Figure_2.jpeg)

- "All our testers are using GUI test automation tools".
- Indeed:
	- You do not need a developer's skills to develop a simple test automated script with a "click, click, click", record and replay approach.

#### **But, this simplicity is just a myth!**

36 Software Test & Performance Conference November 3, 2005, New York City

CG.

a<br>CGI

#### **Reality – a programming background is required to use GUI testing tools**

- The efficient implementation of GUI testing tools typically requires functional decomposition + data driving approach.
- **You need to have some kind of a programming background** to **implement** this approach.
- GUI test automation scripts are not as complex as a classical C/C++ or Java back-end development.
- Definitely, an experienced software developer or a Computer Science university graduate would make a good test automation specialist.
- At the same time a science or engineering education would be more than adequate for GUI test automation.

![](_page_18_Picture_9.jpeg)

![](_page_19_Figure_2.jpeg)

![](_page_19_Figure_3.jpeg)

a<br>CGI

## **Managing GUI test automation - Test Planning**

For GUI test automation, we must define:

- The version of the Application Under Test to develop test scripts with
- The target version of the Application Under Test for script execution / maintenance
- The test environment to develop/execute automated test scripts
- A set of regression test cases to automate
- Test data (User IDs, accounts, invoices, etc.)
- When to start (GUI should be stable)

Software Test & Performance Conference November 3, 2005, New York City

# **Managing expectations Reality vs. 'Click, click, click" approach**

- Higher managers typically believe in the simplistic "Click, click, click" approach that does not include some phases of the real test automation process.
- You have to educate them and explain real phases and real tasks that are being implemented.

![](_page_20_Picture_15.jpeg)

![](_page_21_Figure_2.jpeg)

- **Pay attention to the test environment and test data during the whole process from development of test scripts to execution against consecutive versions/builds of an Application to be tested.**
- In a simplified case you will be able to use the same test environment and the same set of test data for the whole test development and test execution process.
- Otherwise you have to understand how these scripts will be executed against another test environment when:
	- The old set of User IDs/passwords is no longer available,
	- Old business data (account numbers, invoice numbers, etc.) are no longer available.

![](_page_21_Picture_10.jpeg)

![](_page_22_Picture_2.jpeg)

![](_page_23_Picture_2.jpeg)

![](_page_23_Picture_3.jpeg)

![](_page_24_Picture_2.jpeg)

- Segue: http://www.segue.com/
- Compuware: http://www.compuware.com/
- IBM / Rational: http://www-306.ibm.com/software/rational/

 $\mathcal{L}_{\mathsf{CGI}}$ 

![](_page_25_Figure_2.jpeg)

http://www.automationjunkies.com/resources/artic le\_build\_auto\_frame.shtml

52 Software Test & Performance Conference November 3, 2005, New York City

 $\mathbf{c}_{\mathsf{c}\mathsf{d}}$ 

![](_page_26_Picture_2.jpeg)